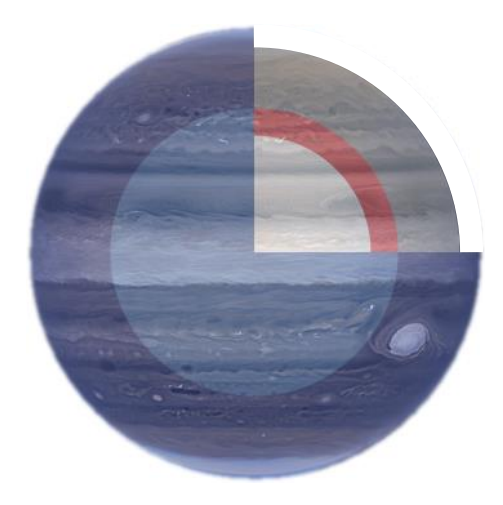

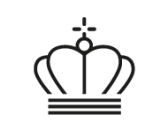

### G E U S

#### GEUS' data og tjenester på miljøområdet

Bjarni Pjetursson - [bpj@geus.dk](mailto:bpj@geus.dk) 2023-06-08

# **Emner**

- Fællesoffentlig JUPITER
- Eksisterende og nye værktøjer
- Projekt Jupiter-Reformation 2024

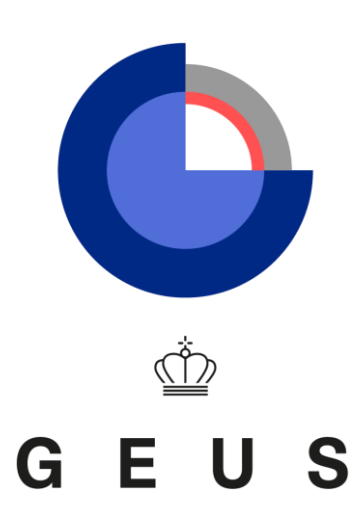

#### **Hvordan kender brugerne Jupiter?**

Jupiter har siden 2007 været kendt som:

- en database hos GEUS med grundvands-, drikkevands-, råstof-, miljø- og geotekniske data
- et offentligt downloadformat kaldet "PCJupiterXL"
- en række web-tjenester til indberetning via fagsystemer.

Brugerne benytter også:

- web-formularer
- Hjemmesider til dataudsøgning:
	- Tekstsøgning
	- Webkort
	- Google Earth-visning

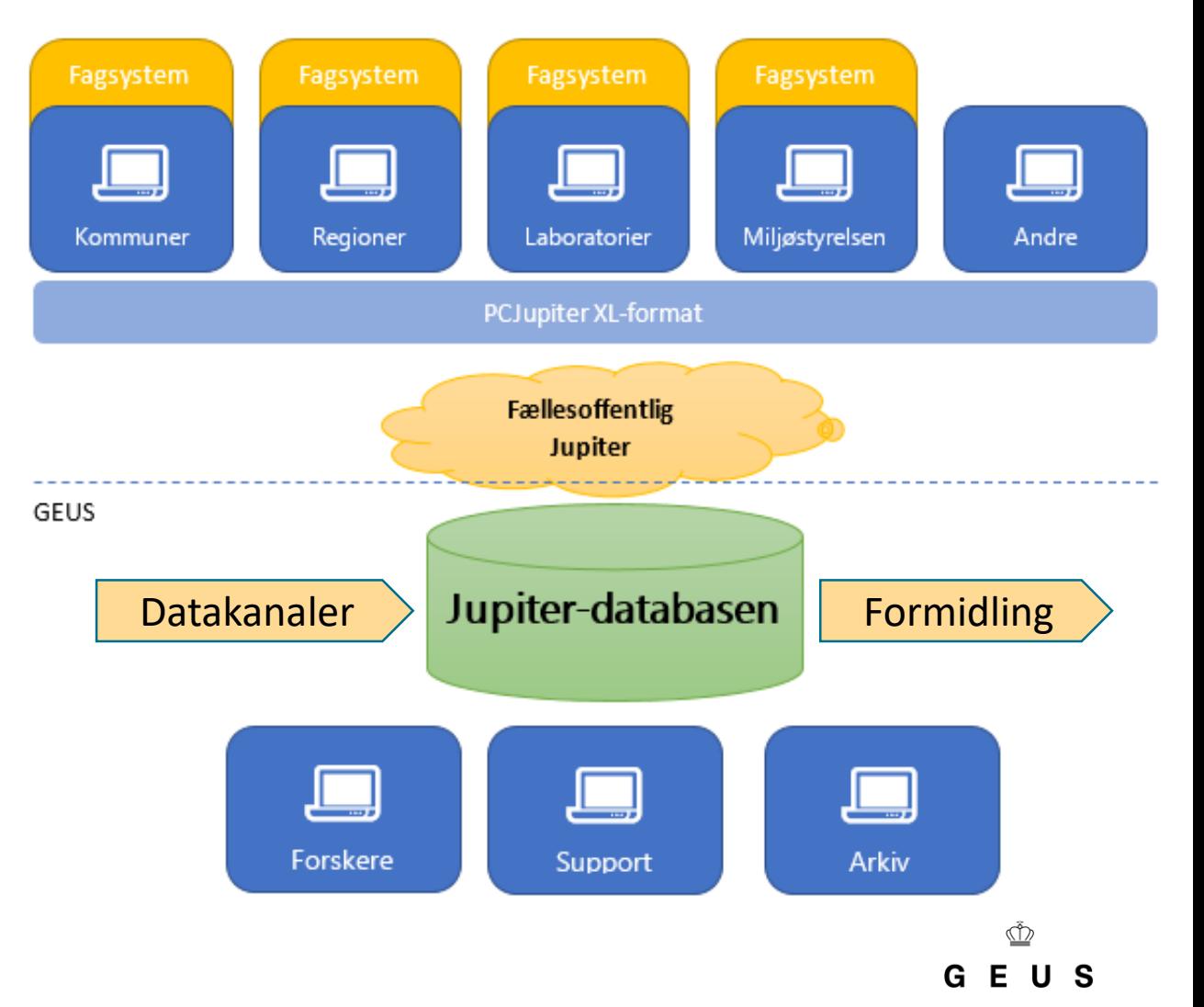

#### **Dansk lovgivning i dag**

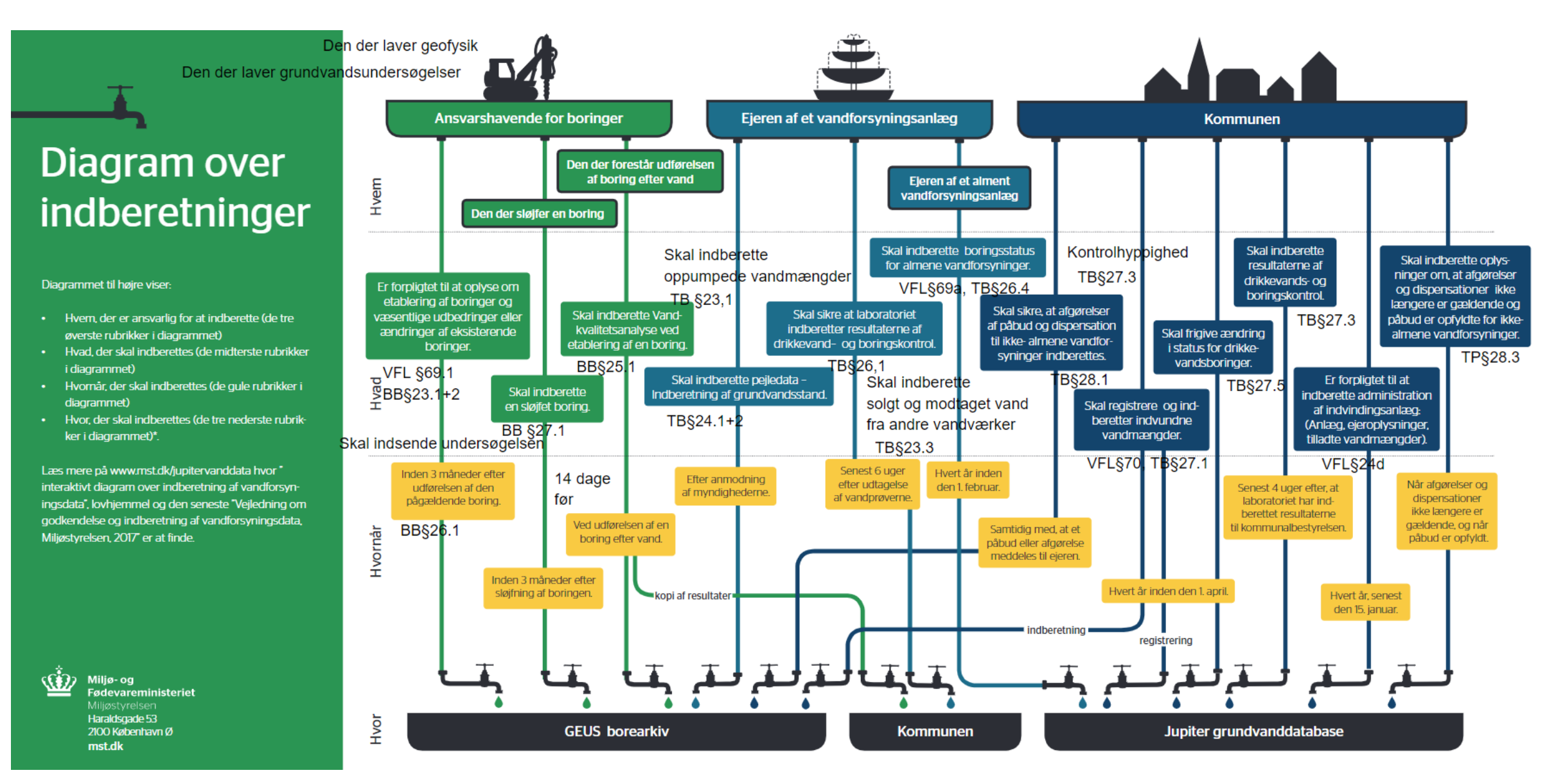

#### **GEUS' miljødata**

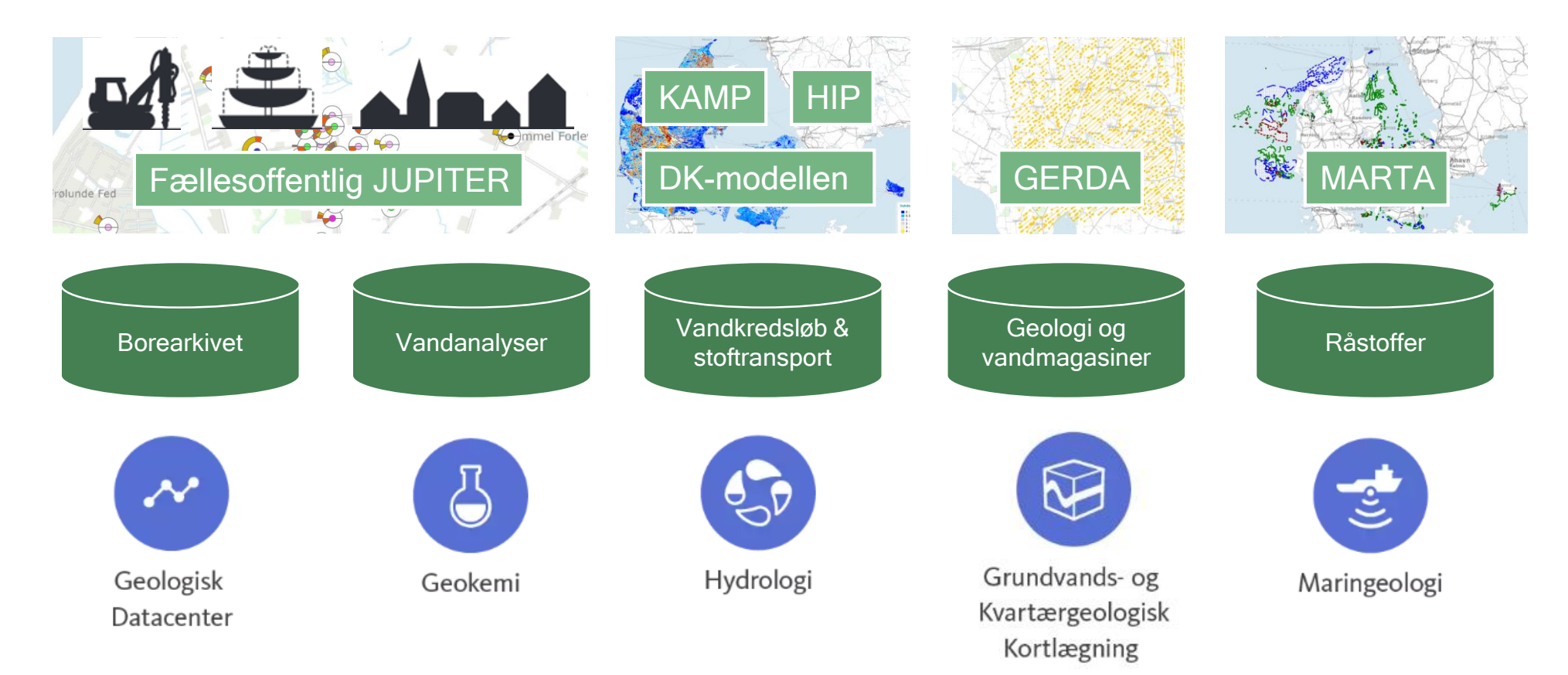

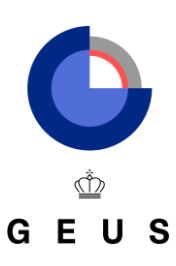

## **Der er i dag to primære indgange til data**

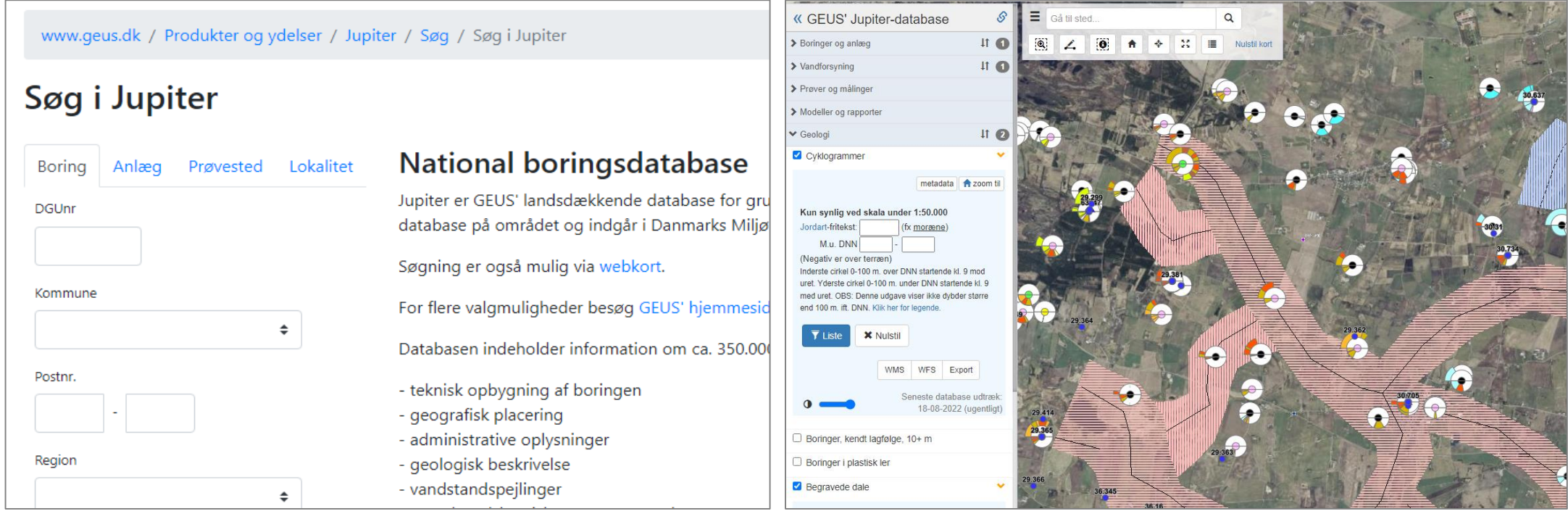

Søgesiden [data.geus.dk/JupiterWWW](https://data.geus.dk/JupiterWWW)

Her kan man fremsøge alle oplysninger på en given boring eller punktlokalitet med borerapporter og grafer.

De interaktive webkort [data.geus.dk/geusmap](https://data.geus.dk/geusmap/#baslay=baseMapImageryDa&optlay=&extent=447420.1946600461,6219991.303852007,461287.61239158484,6226614.440341497&layers=jupiter_bor_cyklogram,begravede_dale&filter_0=kort_tekst.part%3D%26bund_dnn.min%3D%26top_dnn.max%3D) Her kan man se relevante georefererede datasæt omhandlende boringer, anlæg, lithologi, geokemi, administrative inddelinger mv. Også cyklogrammer.

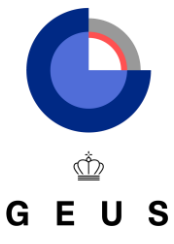

## **Eksempler på brug af Jupiter-kortet**

<https://data.geus.dk/geusmap>

- Trække tværprofiler
- Henvise til kortudsnit vha. dybe links
- Downloade helt datasæt som GIS-filer
- Hente et udsnit af et datasæt med WMS
- Tilføje egen WMS til webkortet
- Benytte data i eget GIS-værktøj

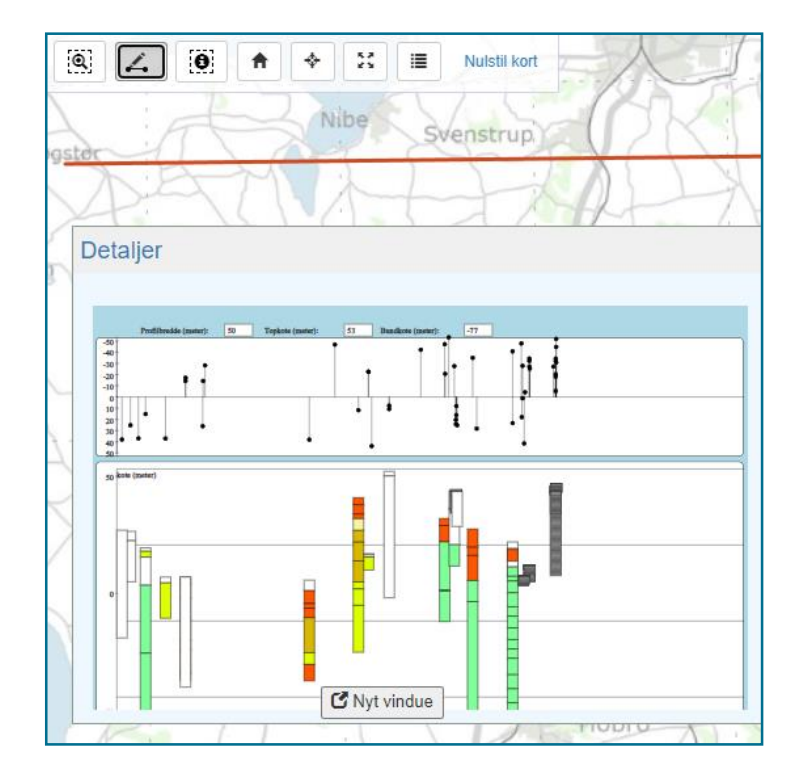

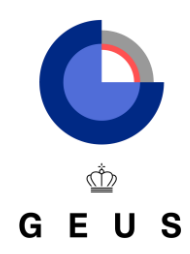

## **Nye og forbedrede indgange til data**

Udvidet Jupiter-webkort

- Drikkevandsanalyser, jord- og luftanalyser
- Beslægtede datasæt fra GEUS-projekter og eksterne kilder
- Og meget mere…

Dataudtræksbibliotek ([data.geus.dk/dataudtræk\)](https://geusgitlab.geus.dk/dataudtraek)

- Kontrollister til forbedret datakvalitet målrettet kommunerne
- Data-FAQ'er målrettet samfundsrelevante spørgsmål
- Geokemiske dataudtræk første **prototyper** på autoritative udtræk

Jupiter-datamodellen online ([data.geus.dk/tabellerkoder](https://data.geus.dk/tabellerkoder))

• De frie data kan ses online og som REST-service uden behov for download

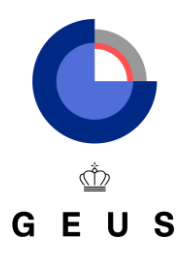

## **Eksempler på use cases direkte i browser**

- Fremsøg en boring og vis alle dens analyser for et givent stof på en graf
	- <https://data.geus.dk/JupiterWWW/proeve.jsp?borid=172836&indtagsid=1>
- Vis et kort over alle boringer med fund af PFAS i drikkevandet i Kbh.
	- [https://data.geus.dk/geusmap/#extent=657892,6157835,763197,6203659&layers=jupiter\\_grp\\_anlaeg](https://data.geus.dk/geusmap/#extent=657892,6157835,763197,6203659&layers=jupiter_grp_anlaegsanalyser&filter_0=stofgruppe.num%3D110%26maengde.min%3D0) sanalyser&filter\_0=stofgruppe.num%3D110%26maengde.min%3D0
- Vis et kort med alle morænejordprøver inkl. dybde og tykkelse
	- [https://data.geus.dk/geusmap/#baslay=baseMapImageryDa&extent=553781,6146257,557890,614804](https://data.geus.dk/geusmap/#baslay=baseMapImageryDa&extent=553781,6146257,557890,6148045&layers=jupiter_bor_cyklogram&filter_0=kort_tekst.part%3Dmor%25C3%25A6ne) 5&layers=jupiter\_bor\_cyklogram&filter\_0=kort\_tekst.part%3Dmor%25C3%25A6ne
- Vis en liste over alle anlæg oprettet af Aabenraa Kommune siden 1. august 2022
	- [https://data.geus.dk/tabellerkoder/tabeller.html?tablename=DRWPLANT&select=plantname,plantadd](https://data.geus.dk/tabellerkoder/tabeller.html?tablename=DRWPLANT&select=plantname,plantaddress,xutm32euref89,yutm32euref89&insertdate=gt.2022-08-01&municipalityno2007=eq.580) ress,xutm32euref89,yutm32euref89&insertdate=gt.2022-08-01&municipalityno2007=eq.580
- Hvornår har almene forsyninger senest testet for PFAS?
	- <https://geusgitlab.geus.dk/dataudtraek/data-faq#faqs> udtræk #06

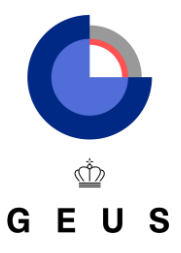

#### **Eksempler på "3D"-visning**

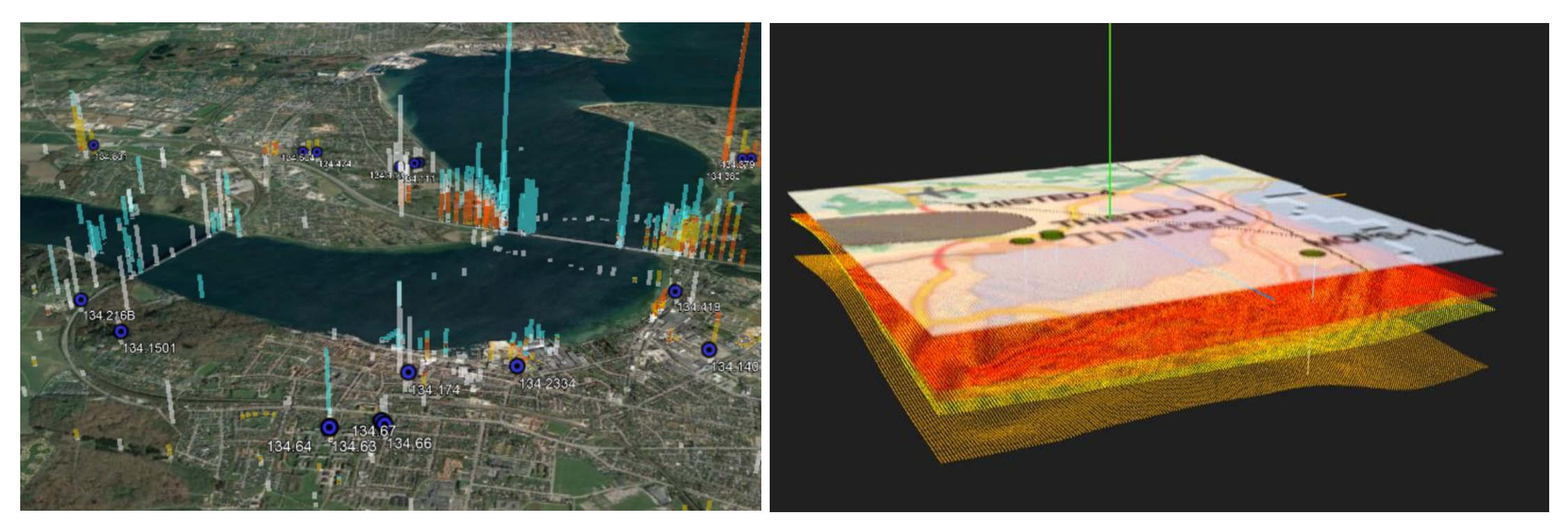

Visning i Google Earth [data.geus.dk/googleearth](https://data.geus.dk/googleearth) Her kan du se pejlinger og profiler som tændstikker ovenpå terræn og bruge måleværktøjer til simpelt analysearbejde.

Visning af dybe formationer [d](https://data.geus.dk/geusmap/#baslay=baseMapImageryDa&optlay=&extent=447420.1946600461,6219991.303852007,461287.61239158484,6226614.440341497&layers=jupiter_bor_cyklogram,begravede_dale&filter_0=kort_tekst.part%3D%26bund_dnn.min%3D%26top_dnn.max%3D)[ata.geus.dk/geoter](https://data.geus.dk/geoterm)[m](https://data.geus.dk/geusmap/#baslay=baseMapImageryDa&optlay=&extent=447420.1946600461,6219991.303852007,461287.61239158484,6226614.440341497&layers=jupiter_bor_cyklogram,begravede_dale&filter_0=kort_tekst.part%3D%26bund_dnn.min%3D%26top_dnn.max%3D) Udviklet til portal for dyb geotermi i 2018, men illustrerer hvordan visning af punktskyer kan bruges i praksis til at give brugerne en rumlig fornemmelse.

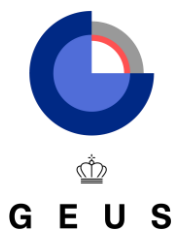

### **Nyt modul: Alternativ til database-download**

MST har i 2021 finansieret et modul i Jupiter kaldet "SQL Gateway", så brugere **under fællesoffentlig JUPITER-samarbejdet** frit kan lave opslag live i databasen. Bruges pt kun af MST.

Velegnet til:

- Ad hoc-rapporter
- Dataanalyse
- Fejlsøgning

Det kræver en databaseklient (fx DBeaver eller QGIS) og et login til databasen.

Læs mere her: [data.geus.dk/gw-intro](https://data.geus.dk/gw-intro)

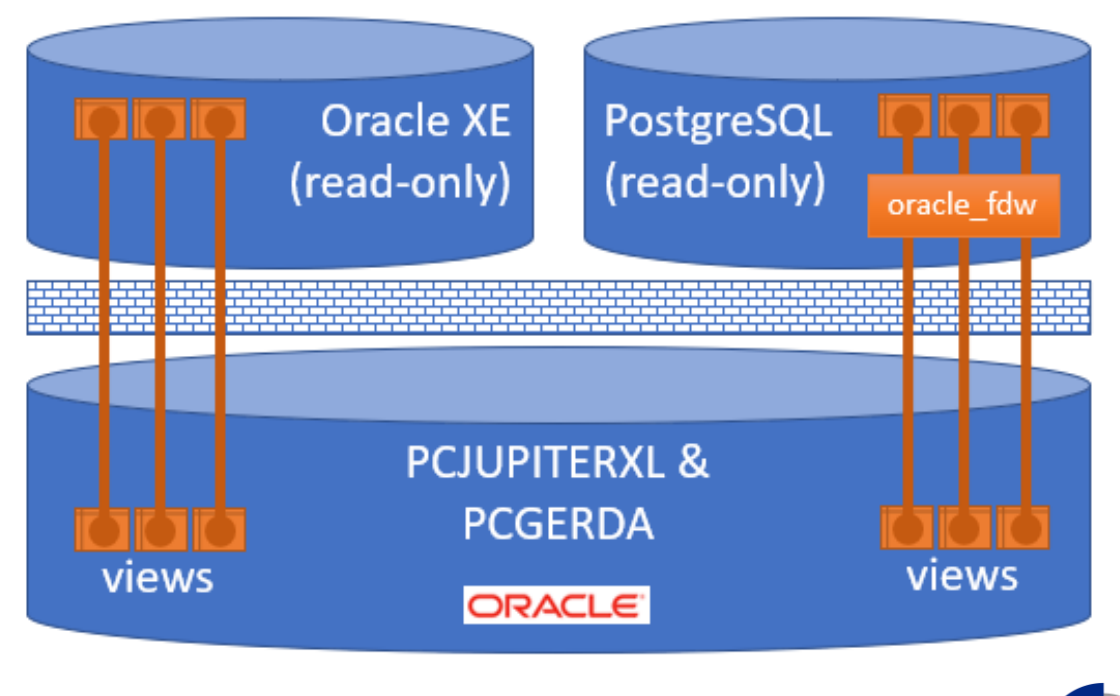

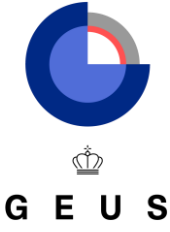

# **Projekt Jupiter-Reformation 2024**

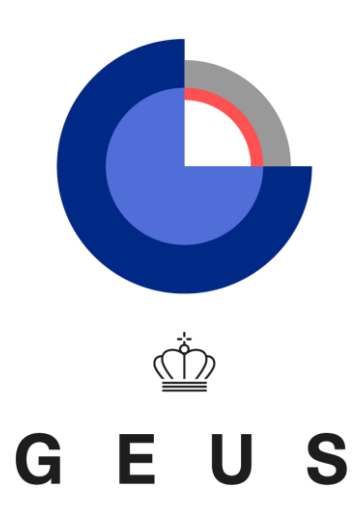

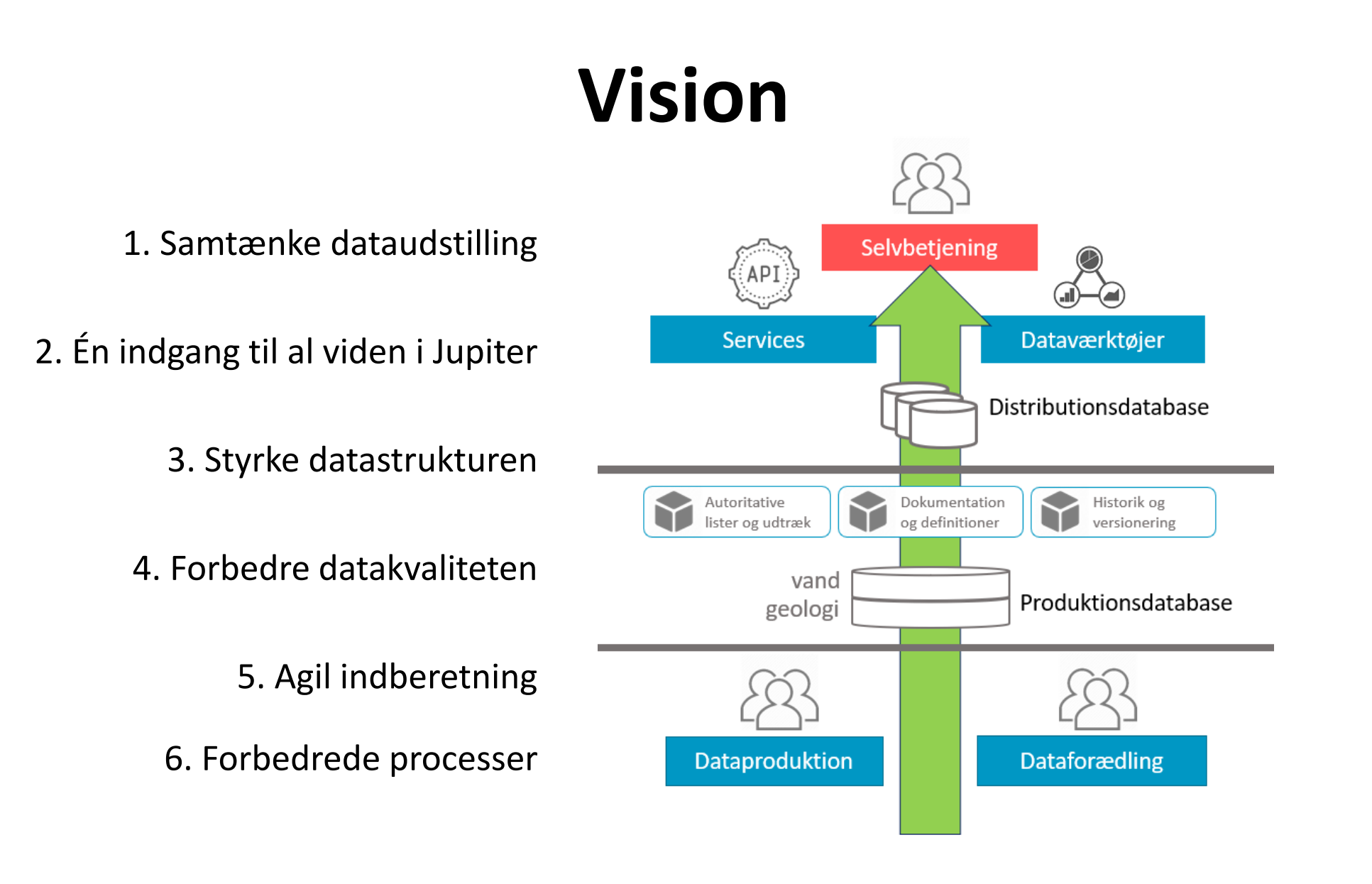

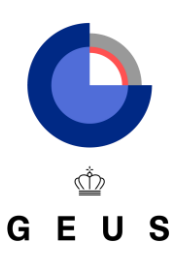

#### **Samtænke dataudstilling**

#### **Udført 2022:**

- Udvidet Jupiter-webkort [\(data.geus.dk/geusmap\)](https://data.geus.dk/geusmap)
- Dataudtræksbibliotek [\(data.geus.dk/dataudtræk\)](https://geusgitlab.geus.dk/dataudtraek)
- Jupiter-datamodellen online [\(data.geus.dk/tabellerkoder\)](https://data.geus.dk/tabellerkoder)

#### **Oplæg til applikationsarkitektur**

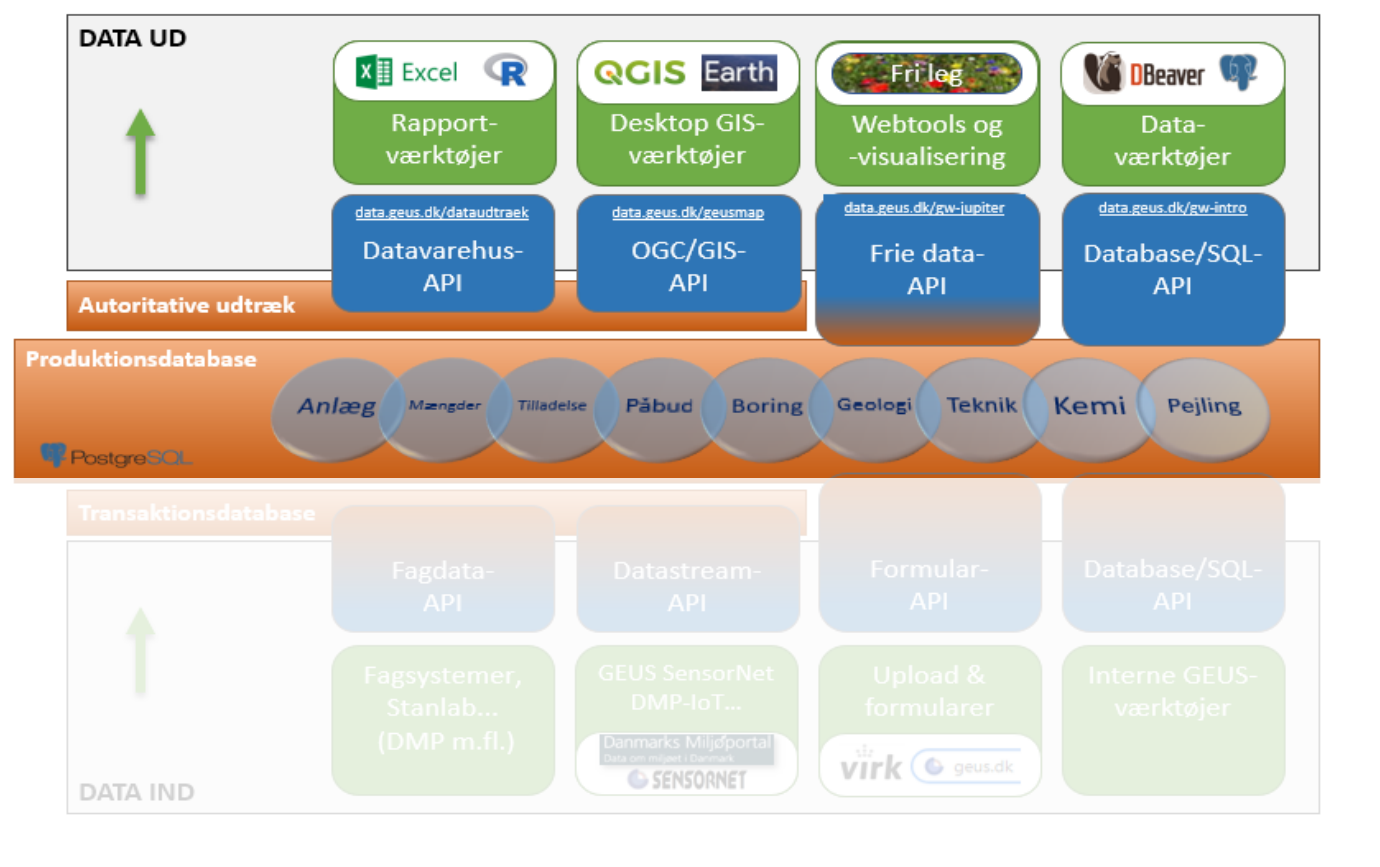

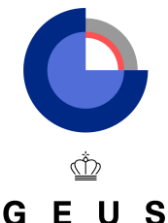

# **Én indgang til al viden i Jupiter**

**Oplæg til ny Jupiter-hjemmeside (a la Danmarks Statistik) Udvikling af en række use cases** 

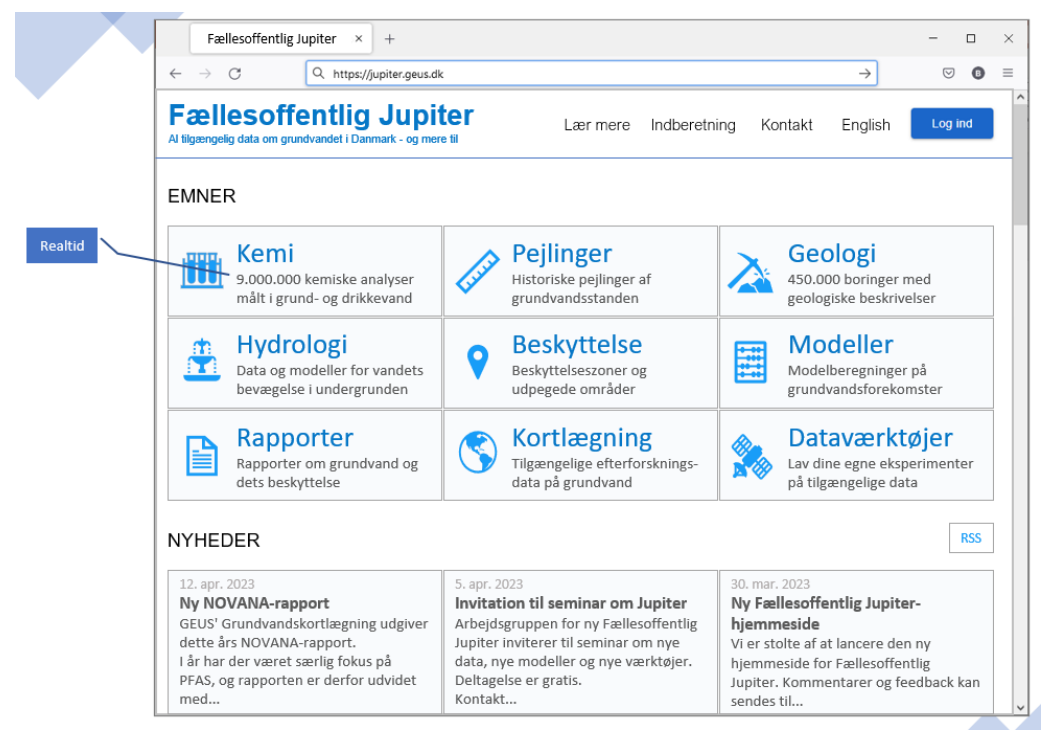

Fremsøg boring 206.1291 og vis alle dens historiske analyser

<https://data.geus.dk/JupiterWWW/proeve.jsp?borid=172836&indtagsid=1>

 Vis et kort over alle boringer med fund af PFAS i drikkevandet i København

https://data.geus.dk/geusmap/#extent=657892,6157835,763197,6203659&layer [s=jupiter\\_grp\\_anlaegsanalyser&filter\\_0=stofgruppe.num%3D110%26maengde.m](https://data.geus.dk/geusmap/#extent=657892,6157835,763197,6203659&layers=jupiter_grp_anlaegsanalyser&filter_0=stofgruppe.num%3D110%26maengde.min%3D0) in%3D0

 Vis et kort med alle morænejordprøver inkl. dybde og tykkelse

https://data.geus.dk/geusmap/#baslay=baseMapImageryDa&extent=553781,61 [46257,557890,6148045&layers=jupiter\\_bor\\_cyklogram&filter\\_0=kort\\_tekst.part](https://data.geus.dk/geusmap/#baslay=baseMapImageryDa&extent=553781,6146257,557890,6148045&layers=jupiter_bor_cyklogram&filter_0=kort_tekst.part%3Dmor%25C3%25A6ne) %3Dmor%25C3%25A6ne

 Vis en liste over alle anlæg oprettet af Aabenraa siden 1. august 2022

[https://data.geus.dk/tabellerkoder/tabeller.html?tablename=DRWPLANT&select](https://data.geus.dk/tabellerkoder/tabeller.html?tablename=DRWPLANT&select=plantname,plantaddress,xutm32euref89,yutm32euref89&insertdate=gt.2022-08-01&municipalityno2007=eq.580) =plantname,plantaddress,xutm32euref89,yutm32euref89&insertdate=gt.2022- 08-01&municipalityno2007=eq.580

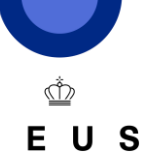

## **Agil indberetning**

Sporet er udforsket ved at tage del i designfasen af en Stanlab 2-løsning i JUPITER, som blev igangsat i efteråret af Følgegruppen for Grundvand.

#### **Designbeslutninger**

- 1. Serversoftwaren afleverer de råt modtagne data i en "indbakke-tabel".
- 2. Serversoftwaren kalder en rutine i databasen, som foretager fortolkningen.
- 3. "Indbakke-tabellen" lagrer endvidere tidsstempel, brugernavn samt retursvaret til brugeren.
- **4. Ændringer i snitfladen vil kun kræve ændring af en enkelt rutine i databasen og evt. model.**

Et fokuspunkt er, at en transaktionsdatabase **ikke** må hindre indberetning via andre kanaler. Det kender vi kun alt for godt fra GeoEnviron og GeoGIS...

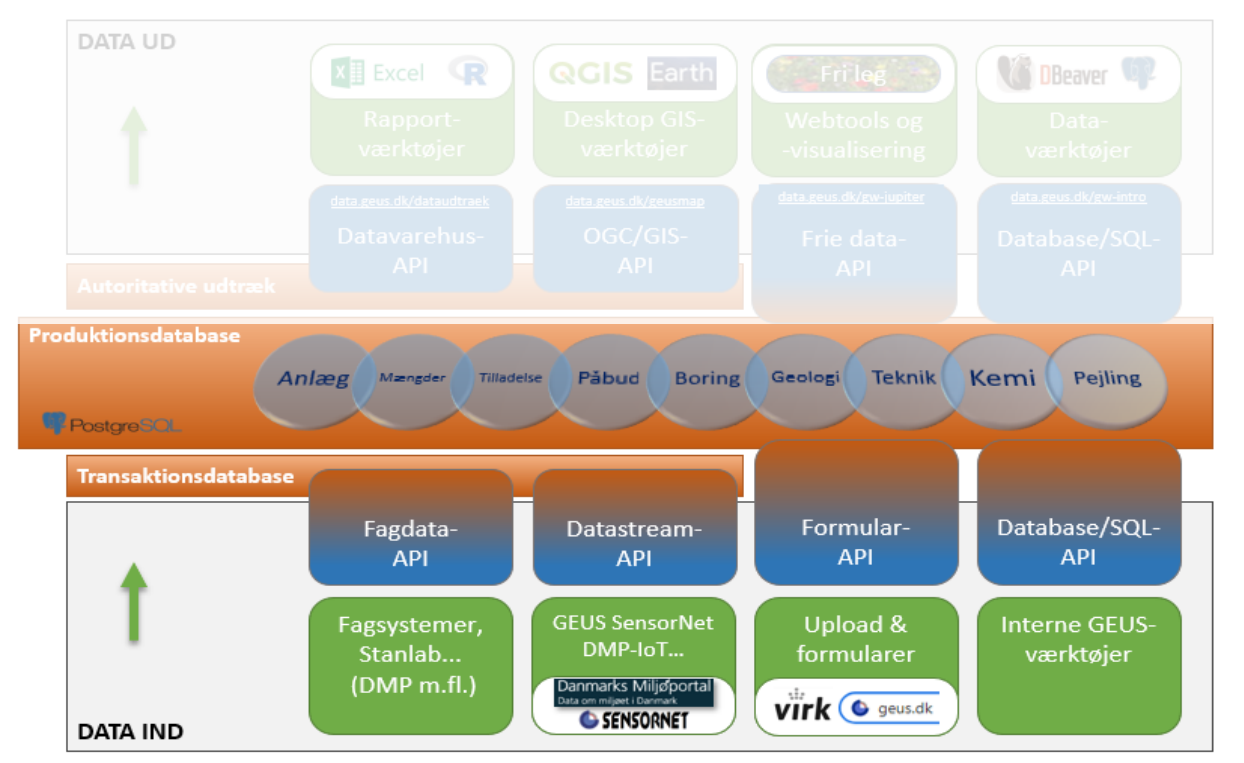

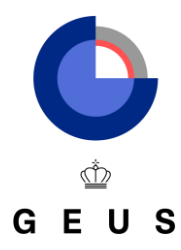

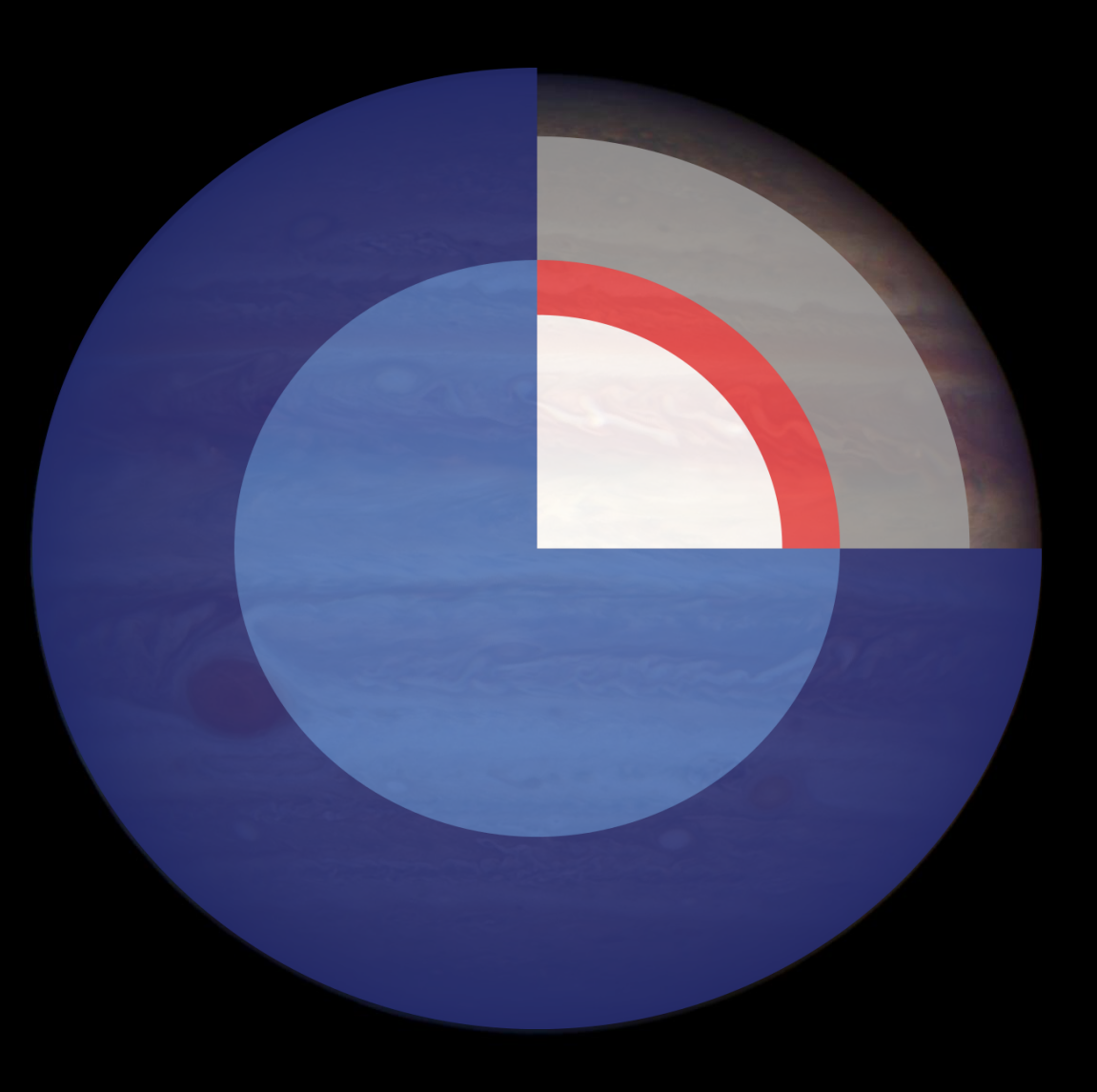